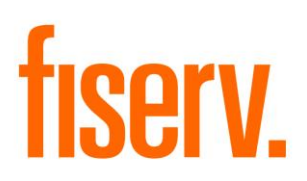

# **Document Request Enhancement**

© 2011 -2014 Fiserv, Inc. or its affiliates. All rights reserved. This work is confidential and its use is strictly limited. Use is permitted only in accordance with the terms of the agreement under which it was furnished. Any other use, duplication, or dissemination without the prior written consent of Fiserv, Inc. or its affiliates is strictly prohibited. The information contained herein is subject to change without notice. Except as specified by the agreement under which the materials are furnished, Fiserv, Inc. and its affiliates do not accept any liabilities with respect to the information contained herein and is not responsible for any direct, indirect, special, consequential or exemplary damages resulting from the use of this information. No warranties, either express or implied, are granted or extended by this document.

#### [http://www.fiserv.com](http://www.fiserv.com/)

Fiserv is a registered trademark of Fiserv, Inc.

Other brands and their products are trademarks or registered trademarks of their respective holders and should be noted as such.

#### **Overview:**

The new Document Request feature is an enhancement to the existing DNA document request functionality and allows the Financial Institution to combine multiple document types, as a request for outstanding items, into a single notice.

If the requested items have not been received by the Financial Institution, follow-up notices can be produced and with this new enhancement, the notice only lists the outstanding items that have not been received. This new feature works in conjunction with the Document Request (MS\_DOCRQ) application and assists the Financial Institution in reducing paper and mailing costs.

The feature also has the capability to provide additional information, such as loan and collateral details, for Financial Institutions who prefer to maintain the single document request notice functionality but want to provide more detailed information for their notices.

#### **Key Benefits:**

The Document Request Notice Generation provides the following:

- One notice generated for multiple document request records.
- Notice only requests the outstanding items.
- Ability to configure single and certain multiple document requests to utilize additional notice markers to provide additional information for the recipient.

### **Processing:**

The current functionality requires the user to create multiple separate document request records and produce multiple separate notices to be sent to the Borrower or have one notice with multiple items included and the User would have to manually check which items were still required.

For example, the Financial Institution would like to request these three items from the Borrower:

- 1. Corporate Financial Statement
- 2. Federal Tax Returns
- 3. Evidence of Business Insurance

The new functionality still requires the user to setup the multiple document request records; however it combines the three above items into one notice if the three items are in the same print group defined in the new Document Request Print Groups form.

Only active document request records will be included. Thus, from the example above, if the Borrower has only given their Evidence of Business Insurance to the Financial Institution and has not provided the other two items by the defined date, a follow-up notice would be produced and only displays the Corporate Financial Statement and the Federal Tax Returns. See the [Notices](#page-12-0) section of this document for sample notices.

The following steps detail what is required to generate the notice using the new functionality and how the system determines whether a notice is generated.

### **1. Verify and/or Create Document Types**

The User must verify and/or create document types in the DocTyp System Table. If the Financial Institution is already using the standard DNA Document Request Process, the document types would be set in the DocTyp table. If this is a new process for the Financial Institution, they would need to create the document types in the DocTyp System Table.

### **2. Create Document Request Print Groups**

The User must create the new Document Request Print Groups that will be utilized with this new feature. The purpose of the Document Request Print Groups is to group together the applicable Document Types that will be combined into a single notice. If the Document Types are not associated to one of the Document Request Print Groups, the outstanding items for those document types will not be incorporated into the single notice. The code for each of the new Document Request Print Groups must be entered in the Document Printing Group Code (DPGC) application parameter for the new Document Request Notice Generation (Gen\_Docrq) application. See the **Parameters** section of the document for details.

*Note:* A default notice has been added to the text file in the event a document type is selected on the document request record and is not associated to one of the Document Request Print Groups on the Document Type Print Groups screen. This is the new screen where the User creates new [Document Request](#page-19-0) Print Groups. See the **Document Request** [Print Groups](#page-19-0) section of the document for details.

### **3. Associate Document Types to Document Request Print Groups**

The User must then associate the existing document types (from DocTyp System Table) to the new Document Request Print Groups. The Document Type description will be displayed in the notice for the outstanding items. If a value is entered for the Alternate Description, that value is displayed in the notice for the outstanding items instead of the document type description.

If there is no alternate description for that document type, the exact description of the document type in the existing DocTyp System Table is used in the notice. As per the standard DNA document request functionality, document types are created and maintained in the existing DocTyp System Table.

## **4. Set Up the Gen\_Docrq.TXT Text File**

The User must ensure a text file is created and saved for the notice template with the naming convention of Gen\_Docrg.TXT. Please see the [Notices](#page-12-0) section of the document for details.

## **5. Verify and/or Setup MS\_DOCRQ.txt Text File**

The User must ensure the MS\_DOCRQ.txt text file has been created and is saved in the TEXT folder on the Financial Institution's file share with the current text files. The folder location is designated in the Text File Directory (TEXT) Institution Option.

### **6. Setup Document Request Record**

The User would then setup the document request records based on the standard DNA Document Request functionality.

If the document request is being created for the purpose of generating and sending a notice, enter the following information:

- The User must select the document type that the Financial Institution has designated for this entity (e.g. Person, Organization or Account level). *Note:* This will display in the notice as the outstanding item. If an Alternate Description was entered in the Document Type Print Groups table for the document type, that value is used to display in the notice as the outstanding item.
- Verify/Maintain the **Frequency Calendar Period**, which will determine how often the request should be generated.
- Enter **Next Due Date**. This MUST be entered for all document request setups. The system uses this date to process the request. (Future scheduled **Next Due Dates** are created based on the Frequency Calendar Period).
- Enter an **Inactive Date,** if applicable. This is the date when the system should permanently stop generating and tracking the document request, otherwise leave blank.
- The system displays the current Posting Date as the **Effective Date**. Revise if applicable.
- Review the **Grace Days, Followup Days** and **Followup Days2** fields. These fields will pre-fill to 0 or the value set in the DocTyp system table. If creating a request for a document (notice) to be generated, revise the **Grace Days**, **Followup Days** and **Followup Days2** if appropriate (the system displays default values for these fields based upon the Document Type).
	- Grace Days are used by the system to determine when to generate a letter. The letter is generated on the Next Due Date minus the number of Grace Days. (If the letter is to be generated on the Next Due Date, use 0 Grace Days.)
	- Followup Days are used by the system to determine when to generate a followup letter. The follow-up letter is generated on the Next Due Date plus the number of Followup Days.
	- Followup Days2 are used by the system to determine when to generate the second follow-up letter. The second follow-up is generated on the Next Due Date plus the number of Followup Days2.

*Note:* If the Grace Days, Followup Days and/or the Followup Days2 field are blank, null value, the letter will not be produced. This setup is required and the MS\_DOCRQ application is required to run to produce the document record for the document request. The Gen\_Docrq application then runs and produces the notices.

### **7. Run MS\_DOCRQ Application**

The User would then ensure the existing MS\_DOCRQ application has been set to run based on the Financial Institutions procedures. The following two application parameters are

required to be set as follows in order for the notice to be printed when the Gen\_Docrq application is run:

- Print Letters  $YN = Y$
- RptOnly\_YN = N

The User will then run this MS\_DOCRQ application:

The MS\_DOCRQ will produce a notice if the values within the document request record fall within the parameters of the MS\_DOCRQ application. If the notice is to be generated, the MS DOCRQ will create a "document record" to monitor the original request and will produce the notice. This notice **should not** be printed. Instead this is the trigger for the Gen\_Docrq application to in turn produce the final combined notice to be sent to the borrower.

## **8. Run the Document Request Notice Generation (Gen\_Docrq) Application**

After MS\_DOCRQ has completed running, the new Gen\_Docrq application should be set with its parameters. See the [Parameters](#page-10-0) section of the document for details.

The Gen\_Docrq application produces single notices for a borrower to request outstanding items based on multiple active document request records. This application works in conjunction with the MS\_DOCRQ application and has its own text file for producing the notice. This application must be run after the MS\_DOCRQ application has been run.

The User would run the MS DOCRQ application which in turn would produce a notice and create the Document record for each document request record that have been created and falls within the parameters of the MS\_DOCRQ application when it is run.

The Gen Docrg application would run after the MS DOCRQ and based on the Document Type Print Groups and the active document records on each document request record would produce the single notice for each Printing Group.

The Gen\_Docrq application will continue to produce the single notice and display only the outstanding items based on the active document records based on specific criteria. Please see ["How the System Determines a Notice is Generated"](#page-6-0) section of the document for details.

If the original document request record was setup as a recurring tracking record with a frequency, once the Next Due Date falls within the Start and Thru Date parameters of the MS DOCRQ application and a document record is created, the Gen Docrq will then produce a notice.

The Gen\_Docrq application uses the following information:

- The application will look at the 'PRINT YN' field of the Document Type Print Groups table to determine whether to retrieve the document request information and to print the notice.
- Use the Alternate Description, if entered in the Document Type Print Groups table, as the display for the description of the outstanding item in the notice instead of the description of the actual document type.

*Note:* The new application Gen Docrg should be executed after the existing DNA MS\_DOCRQ application. If the Financial Institution is already running MS\_DOCRQ, the Gen Docrg may be included in the same queue as long as it is running after MS DOCRQ. Or, it can be set up after in a separate queue to run after MS\_DOCRQ.

### <span id="page-6-0"></span>**9. How the System Determines a Notice is Generated**

The system first determines whether a notice should be printed when the MS\_DOCRQ application is run and is based on the document request record if any of the following conditions are met:

- Document Request's Next Due Date minus Grace Days is within the Start and Thru **Dates**
- Document Request's Next Due Date plus Followup Days is within the Start and Thru Dates
- Document Request's Next Due Date plus Followup Days2 is within the Start and Thru Dates

A maximum of three notices can be produced with the MS\_DOCRQ application, based on the document request record and the above values. The original notice, follow-up notice, and second follow up notice means there is one document request record with up to three notices produced.

For example, if a document request record is set up for Personal Returns and the Personal Returns have not been received by the Financial Institution after the first notice is sent, the system will generate a second notice and a third if the Financial Institution has still not received the Returns. Personal Returns will be listed in the notice as an outstanding item each time the notice is generated.

The Gen\_Docrg application works in conjunction with the MS\_DOCRQ application and functionality. Once the document record has been created for the document request record by the MS\_DOCRQ application, the Gen\_Docrq application will then run after it has completed and produce the actual notice to be sent to the borrower.

The Gen\_Docrq application will then do the following:

- a. Verify that a document record has been created for the document request record.
- b. Verify that the document request record is still active. If the User has entered a date in the Inactive Date on the document request record, the record will no longer be active.
- c. Produce a single notice for each document print group based on the following criteria:
	- If the Request Due Date on the document record is within the report date range.
	- If the Request Due Date on the document record plus the number of days in the Followup Days field on the document request record is within the report date range.
- If the Request Due Date on the document record plus the number of days in the Followup Days2 field on the document request record is within the report date range.
- If the Received Date on the document record is null
- d. Produce a maximum of three notices per document request record based on the criteria above.

*Reminder:* If the Grace Days, Followup Days and/or the Followup Days2 field are blank, null value, the letter will not be produced.

**Note:** If the User has the Gen Docrq application run more than once for the same exact date range, then a notice would still be produced if any of the conditions above were met. The new enhancement still requires the user to setup the multiple document request records; however it combines the document requests into one notice if the all of the document requests are in the same print group defined in the new Document Request Print Groups form. Thus, if the Borrower has set up three document request records and all three are in the same Document Print Group, only the document types that are still active will display in the notice.

When a requested document is received by the Financial Institution, the User should enter the Received Date on the Document Record so that the item does not display in the notice.

#### **10.View Document Record Associated to the Document Request Record**

After the MS\_DOCRQ application is run, a document record is automatically created for the requested notice as per existing DNA functionality and is used to monitor the document request to send out additional letters based on the values in the Followup Days and Followup Days2 fields.

When the MS\_DOCRQ application has run and this document record is created, the system also moves the original Next Due Date from the document request record and inserts it into the Request Due Date field. The Gen\_Docrq then utilizes the Request Due Date field from this record along with the Followup Days and Followup Days2 fields to determine if additional notices are generated.

**Note:** If the Received Date is not entered on this screen when the outstanding items have been received, a notice will be produced by the Gen\_Docrq application even if there is no notice produced when the MS\_DOCRQ application is run.

#### **Tables:**

#### **Document Request Print Groups** (PFSDOCREQPRTGRP)

A new table was created in the OSIEXTN schema to record Document Request Print Groups created by the User.

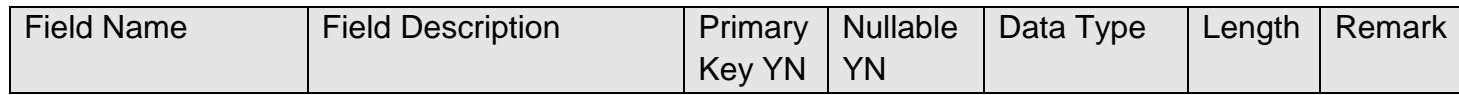

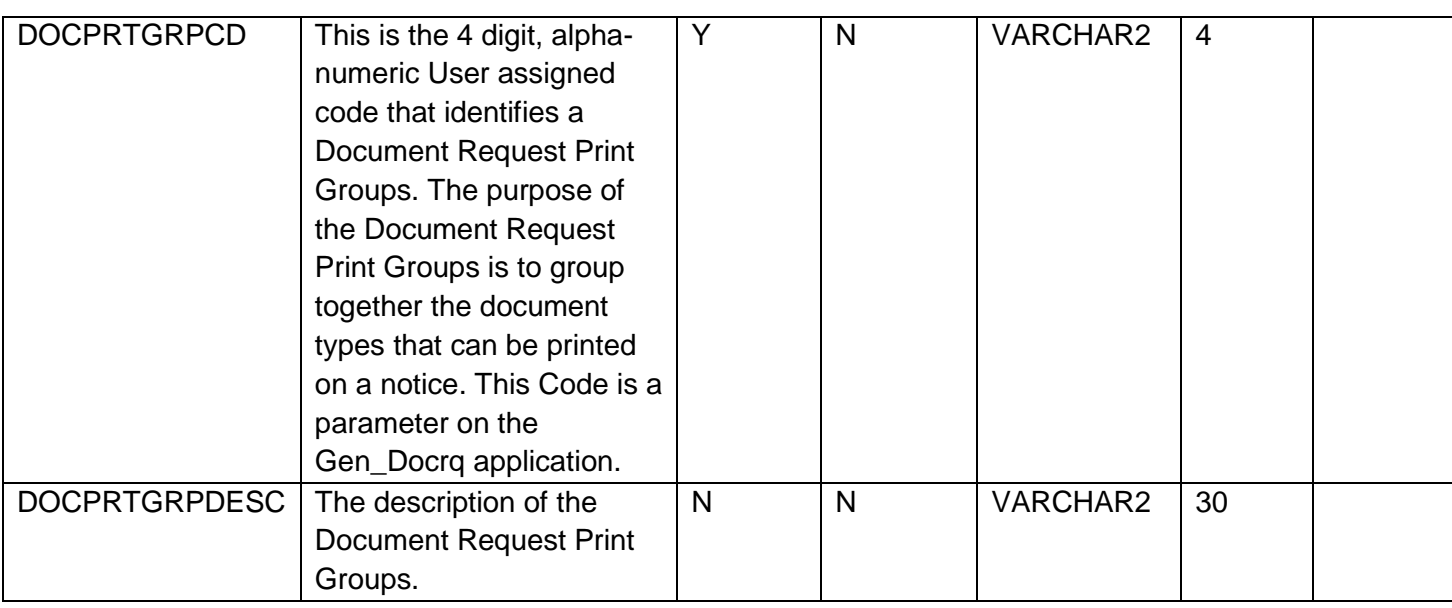

### **Document Type Print Groups** (PFSDOCREQTYPPRTGRPS)

A new table was created in the OSIEXTN schema to record the relationship between printing groups and document types, and record the print indicator, and alternate description.

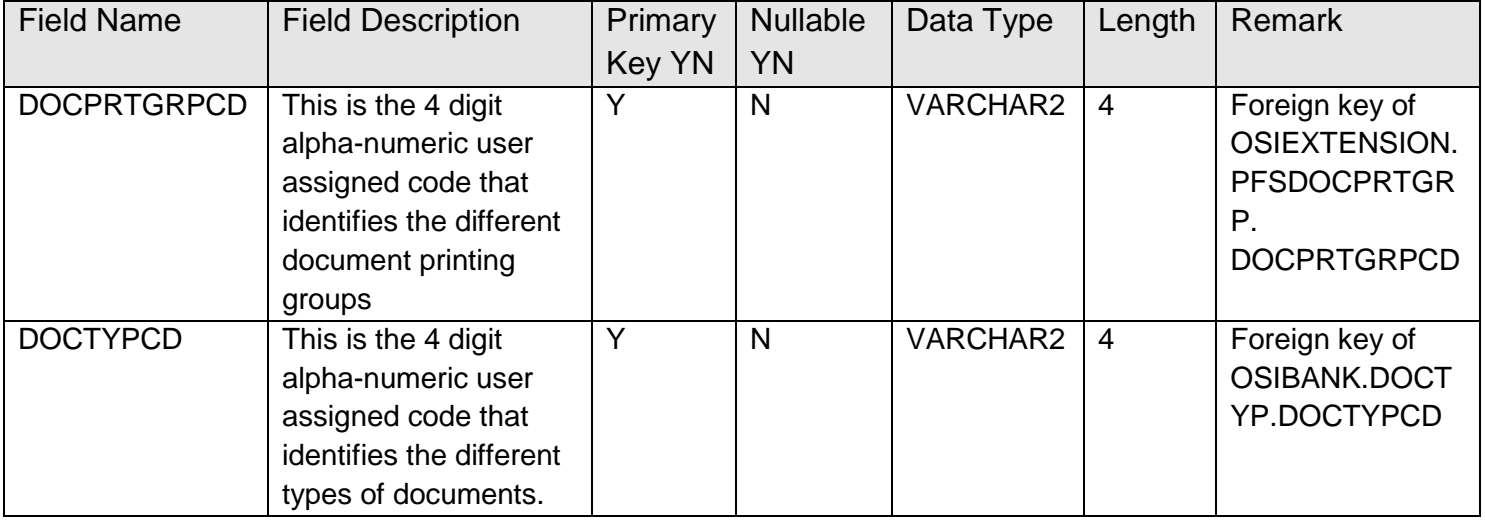

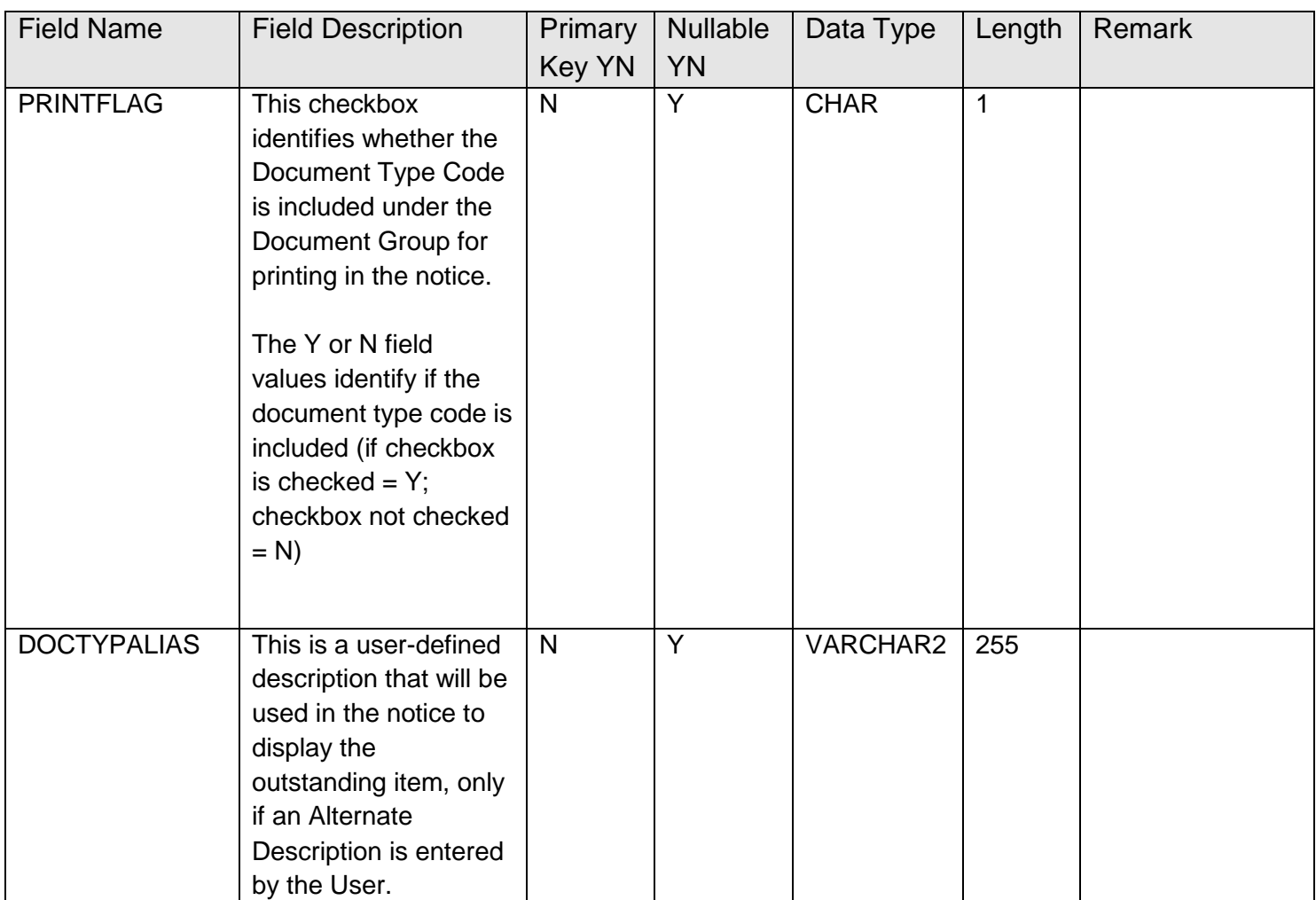

### **Application Message:**

For the Document Request Print Groups screen:

- "The key data you have entered is not unique, please try again." This message will display when attempting to create a record on the Document Request Print Groups screen when that particular group already exists in the database.
- "This entry is being used and cannot be deleted." This message will display when attempting to delete a selected record on the Document Request Print Groups screen. The record cannot be deleted due to it being used by one or more other records.
- "Deleting this record will permanently remove it from the database. Do you still wish to continue?" This message will display when attempting to delete a record on the Document Request Print Groups Screen.

 "DocPrtGrpCd <delcd> has been deleted." This message will display when a record on the Document Request Print Groups screen has been successfully deleted.

For the Document Type Print Groups screen:

- "Deleting this record will permanently remove it from the database. Do you still wish to continue?" This message will display when attempting to delete a record from the Document Type Print Groups screen.
- "DocPrtGrpCd: <delDocPrtGrpCd> DocTypPrtGrpCd: <delDocTypPrtGrpCd> has been deleted." This message will display when a record from the Document Type Print Groups screen has been successfully deleted.
- "The key data you have entered is not unique, please try again." This message will display when attempting to create a record on the Document Type Print Groups screen when that particular group already exists in the database.
- "This screen requires Document Request Print Groups data. Please input data on Document Request Print Groups screen." This message will display when attempting to create a record on the Document Type Print Groups Screen but there is no record saved on the Document Request Print Groups screen. Clicking OK will close the screen.

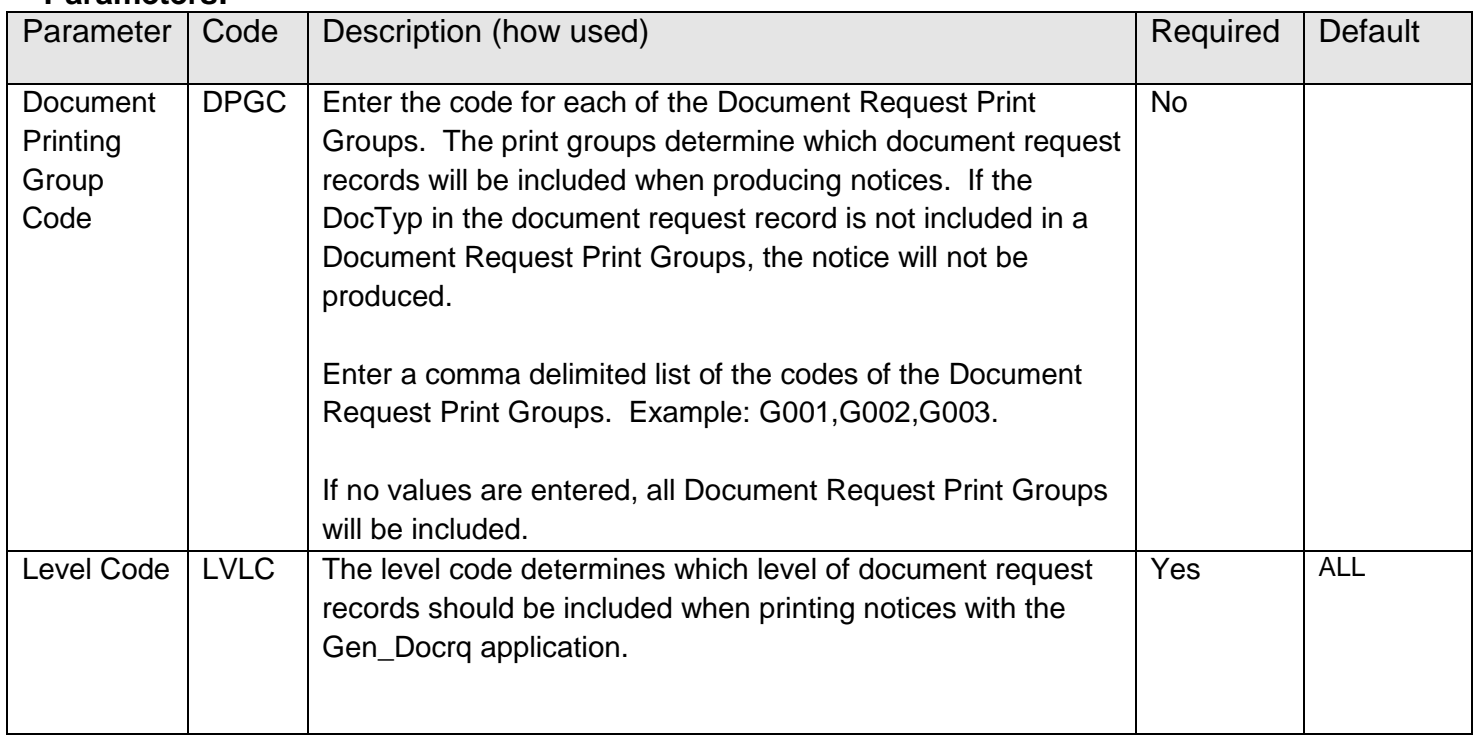

### <span id="page-10-0"></span>**Parameters:**

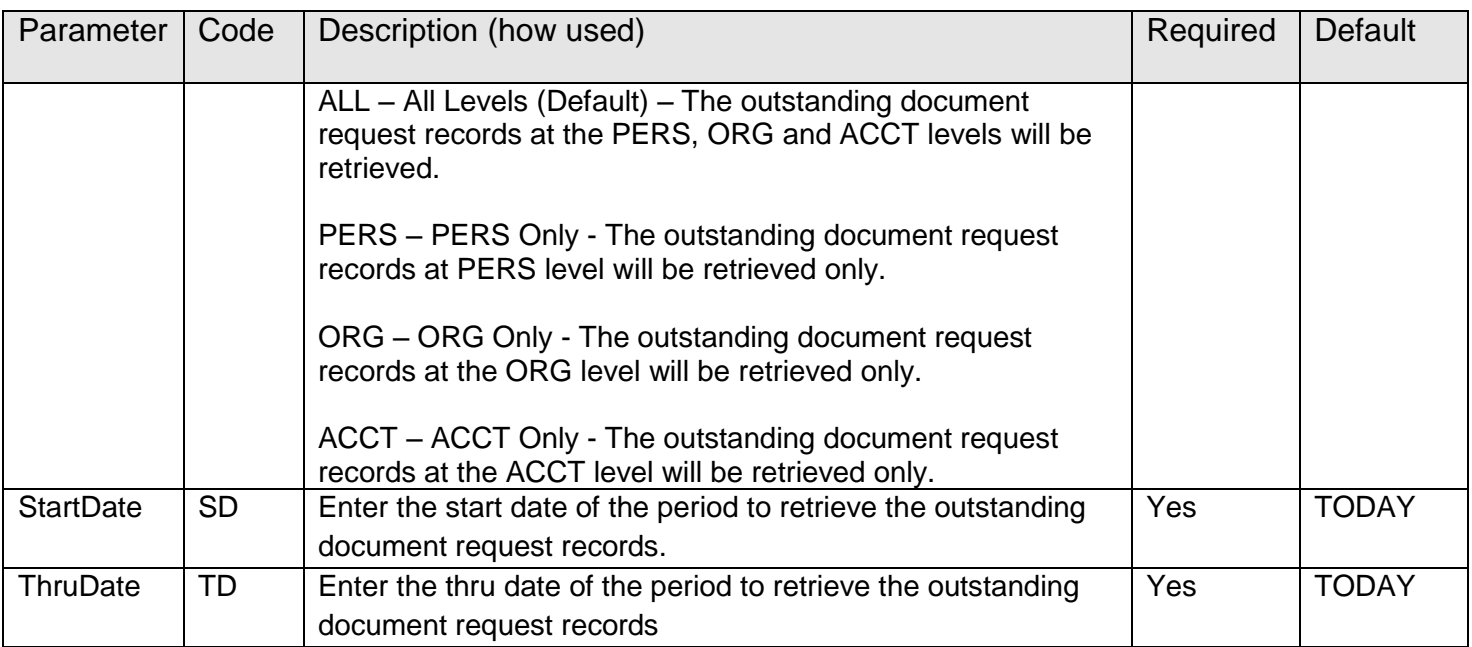

#### **Variables:**

New system calculation variables have been added for the "Doc Req Enhancement Notice" (DRQE) calculation type. These calculation variables are used to control the format of the notice produced with the Gen\_Docrq application.

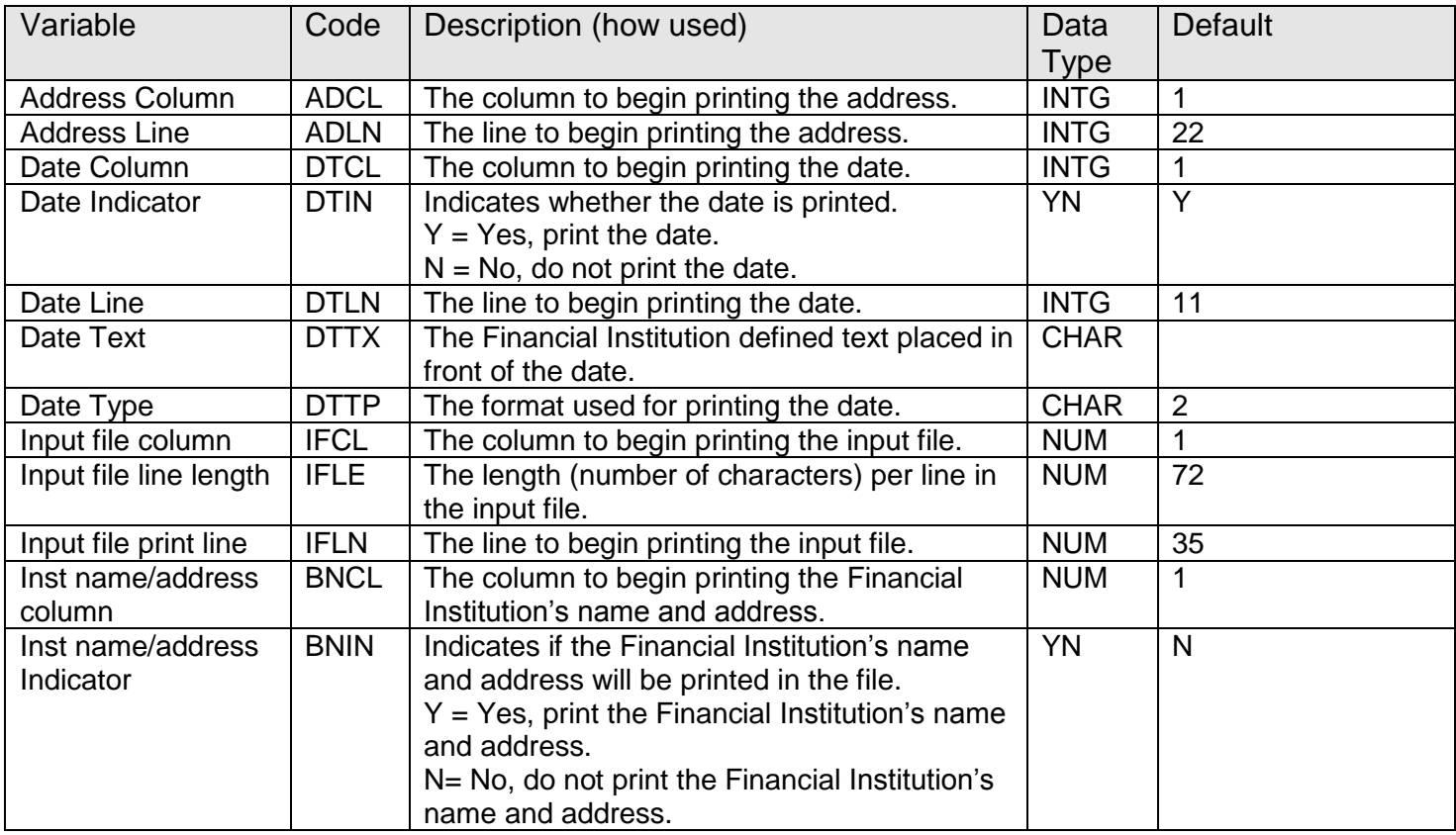

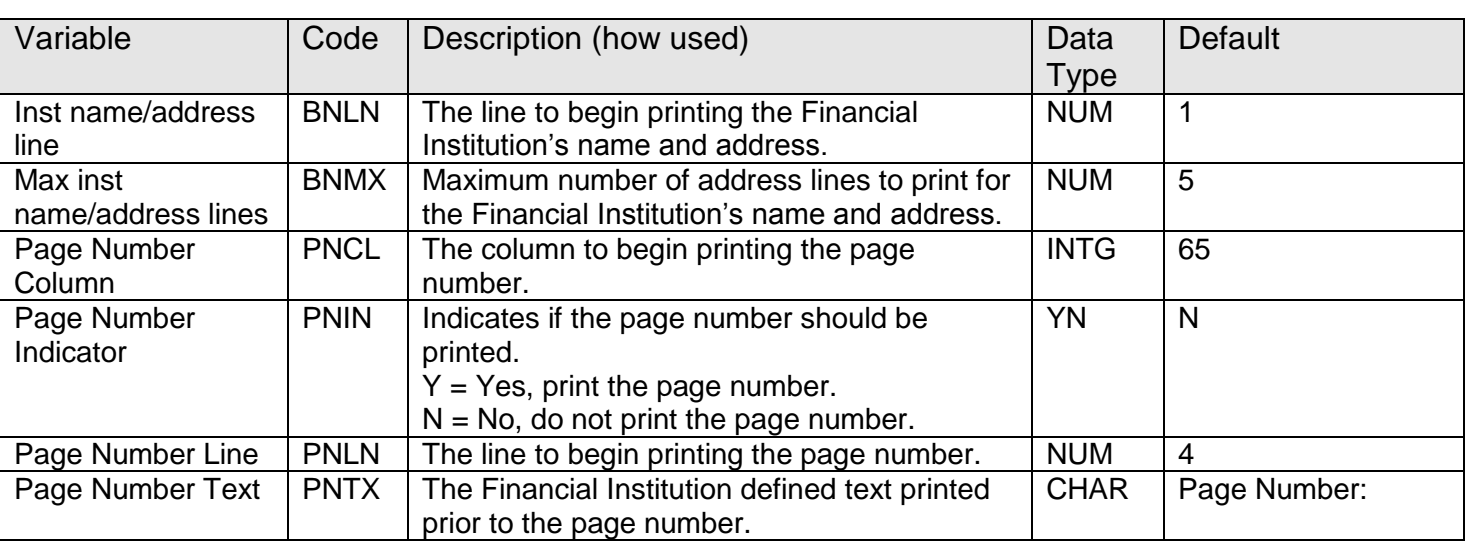

### **Scheduling and re-run information:**

The scheduling of the Gen\_Docrq application should be based on the schedule of the MS\_DOCRQ application as this application is required to be run prior to the Gen\_Docrq in order to produce the notices.

### <span id="page-12-0"></span>**Notices:**

The Document Request Notice Generation (Gen\_Docrq) application produces single notices for a borrower to request outstanding items based on multiple active document request records. The output file name for the notices is GEN\_DOCRQ.STM.

The User can define the text to be included in the notice; however the "<…>" in the template is required to display the outstanding items (i.e. the document type descriptions or alternate description for the document types) and must be included in the body of the notice.

The text file must be saved in the TEXT folder on the Financial Institution's file share with the current text files. The folder location is designated in the Text File Directory (TEXT) Institution Option. For example, the option value for the Text File Directory (TEXT) Institution Option is G:\OSI\TEXT\ so then the "Gen\_Docrq.TXT" is then stored in the Text folder which is located in G:\OSI\TEXT\ on the Financial Institutions file share.

New custom markers are used in the Gen\_Docrq.TXT file to display specific data from the DNA database within the notice. Please see the [Markers](#page-17-0) section of this document for the complete list of markers.

Refer to the "Batch Letters" documentation on the Extranet for more information on using markers in text files.

Below is an example of the Gen\_Docrq.TXT file.

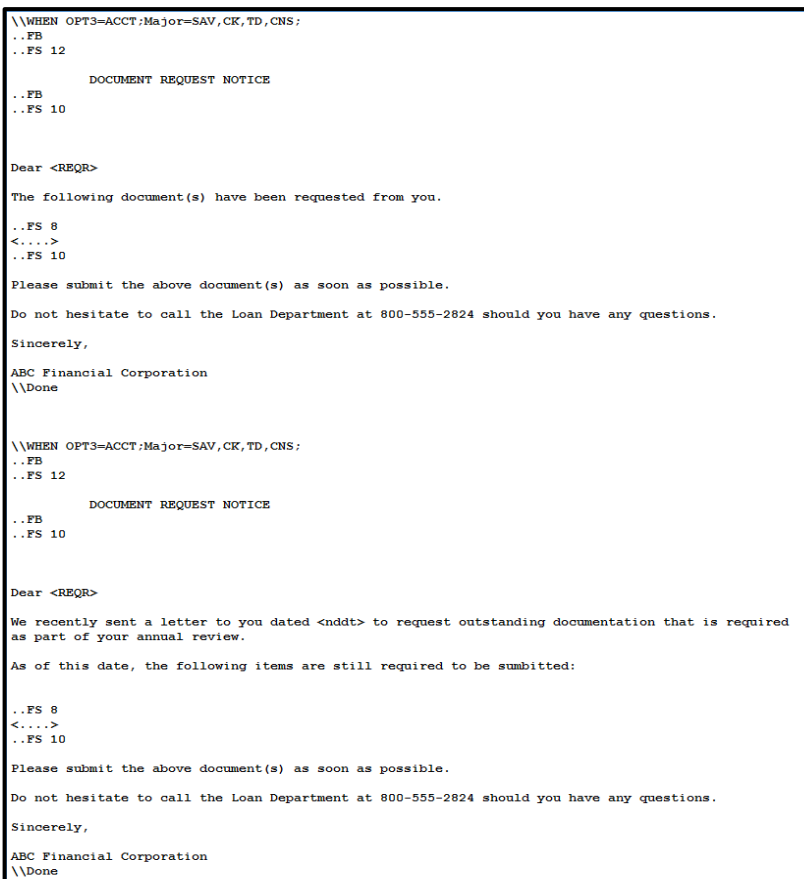

Below is an example of the "default" letter which is the last letter in the file.

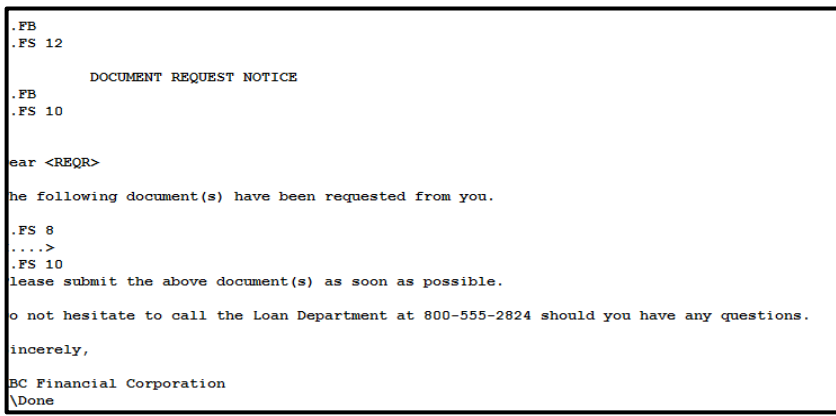

Below is an example of a notice with three active document request records:

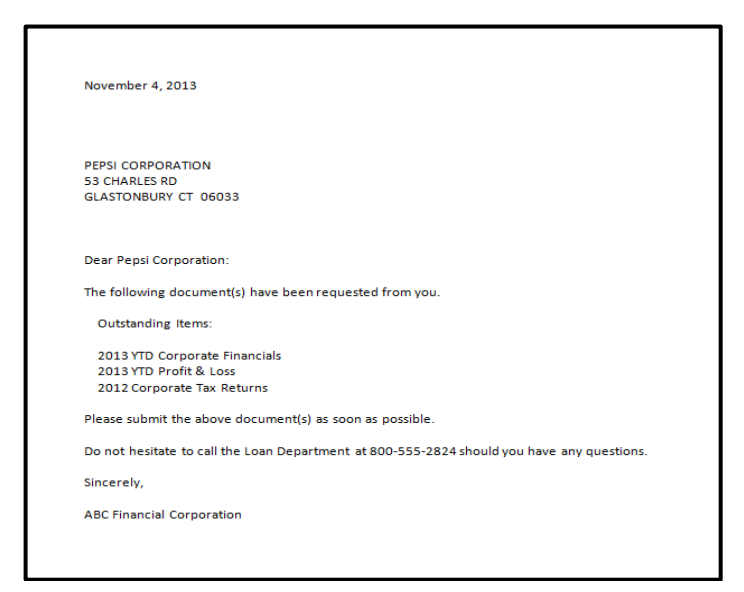

Below is an example of a notice with two active document request records:

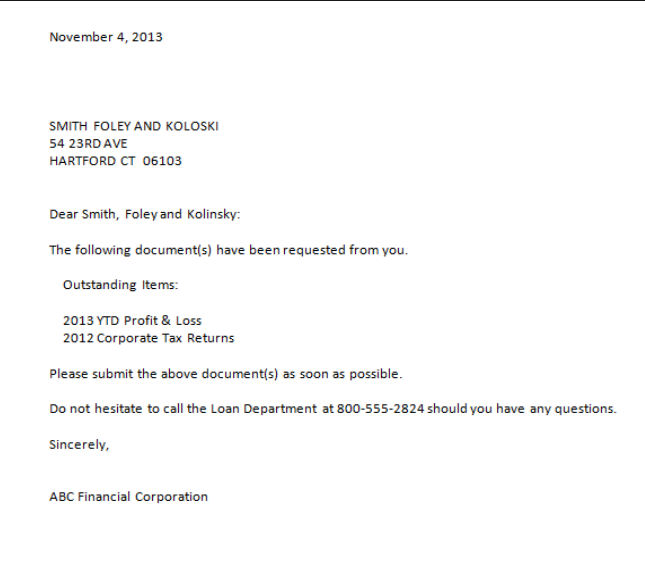

#### **Markers:**

The following are the new custom markers that are available for use in the notice. Note: when combining multiple document requests to a single notice, not all of the new custom markers may be utilized.

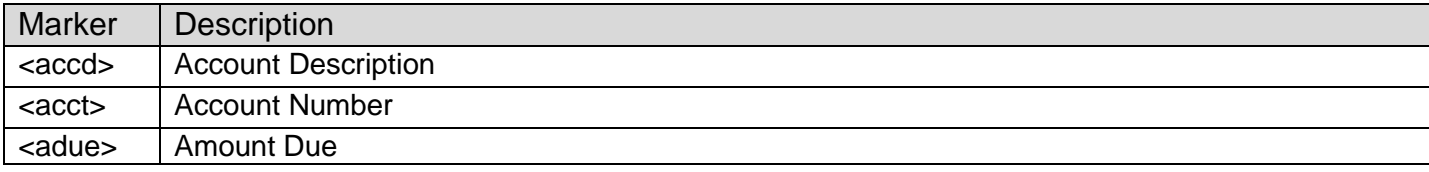

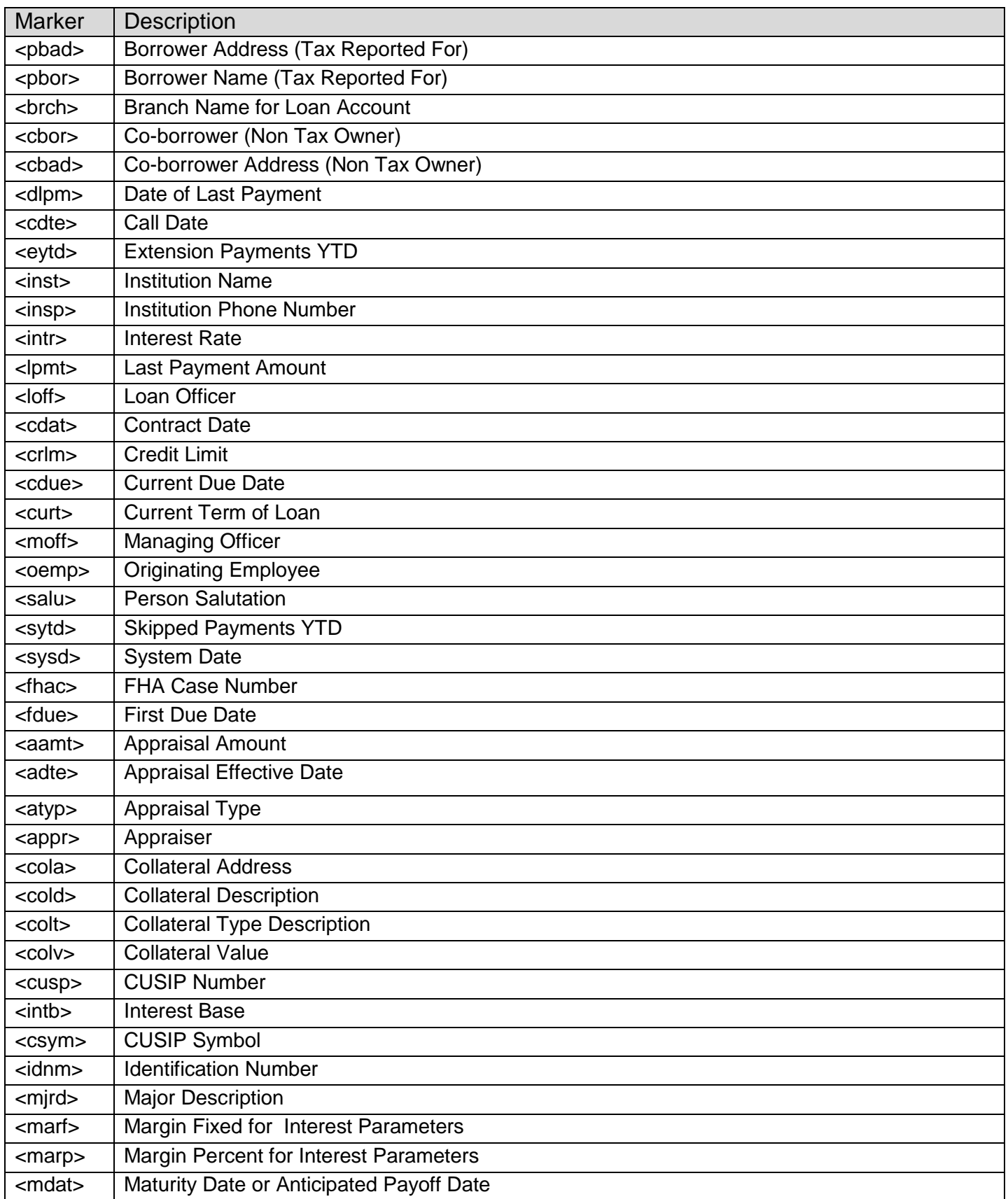

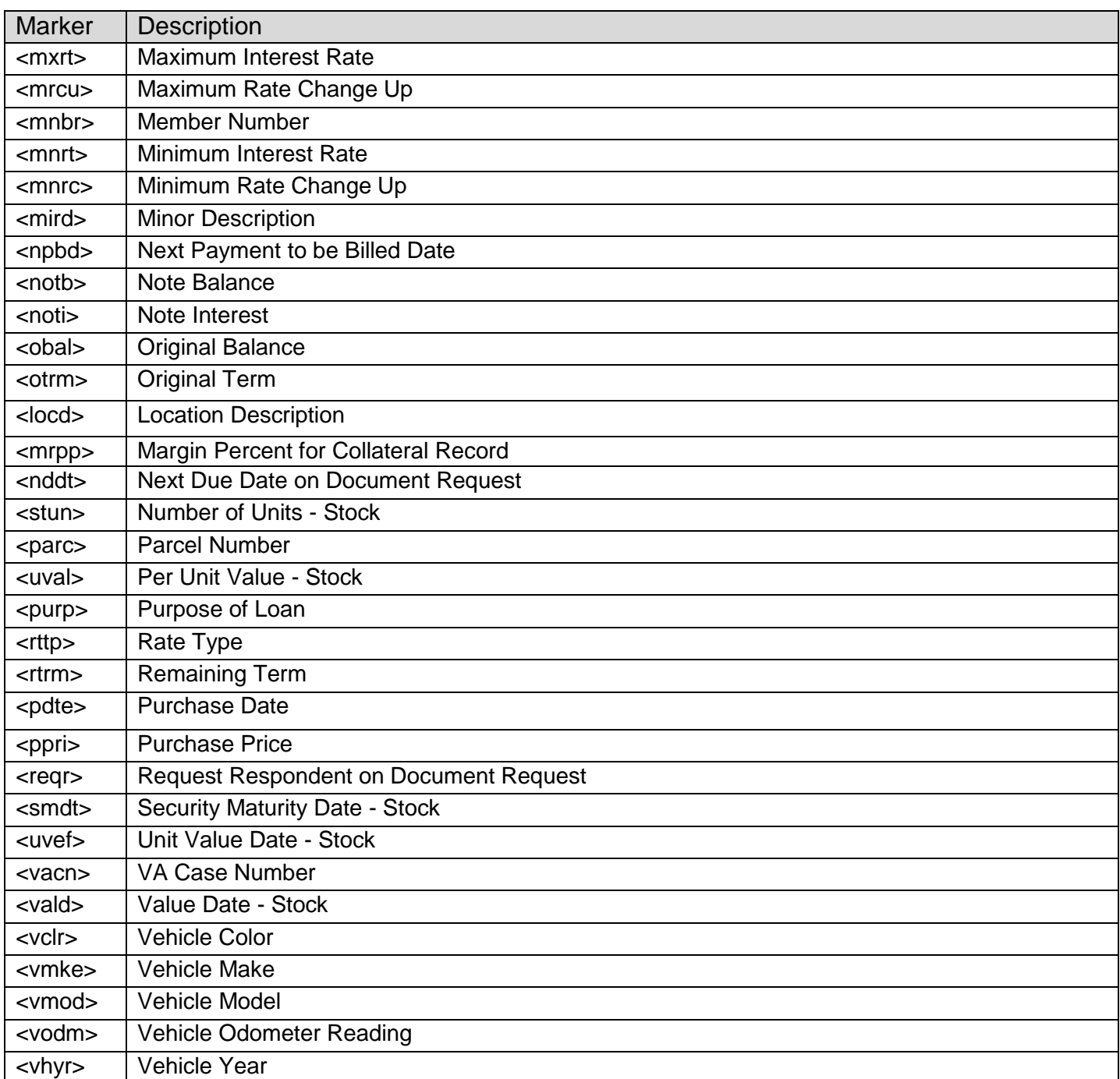

### **Additional Selection Criteria:**

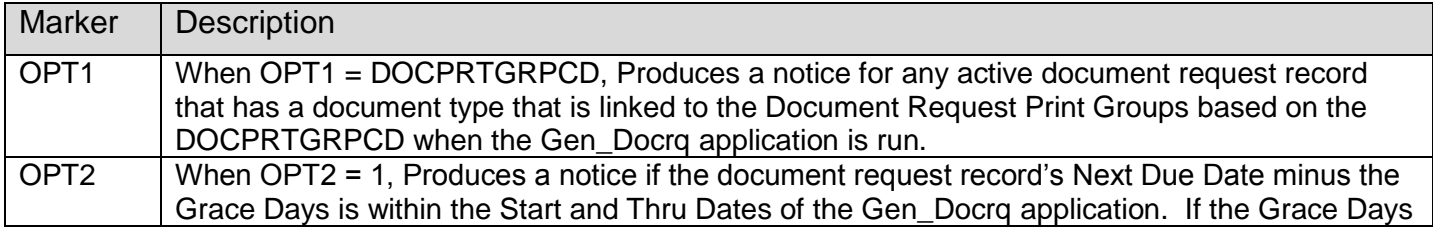

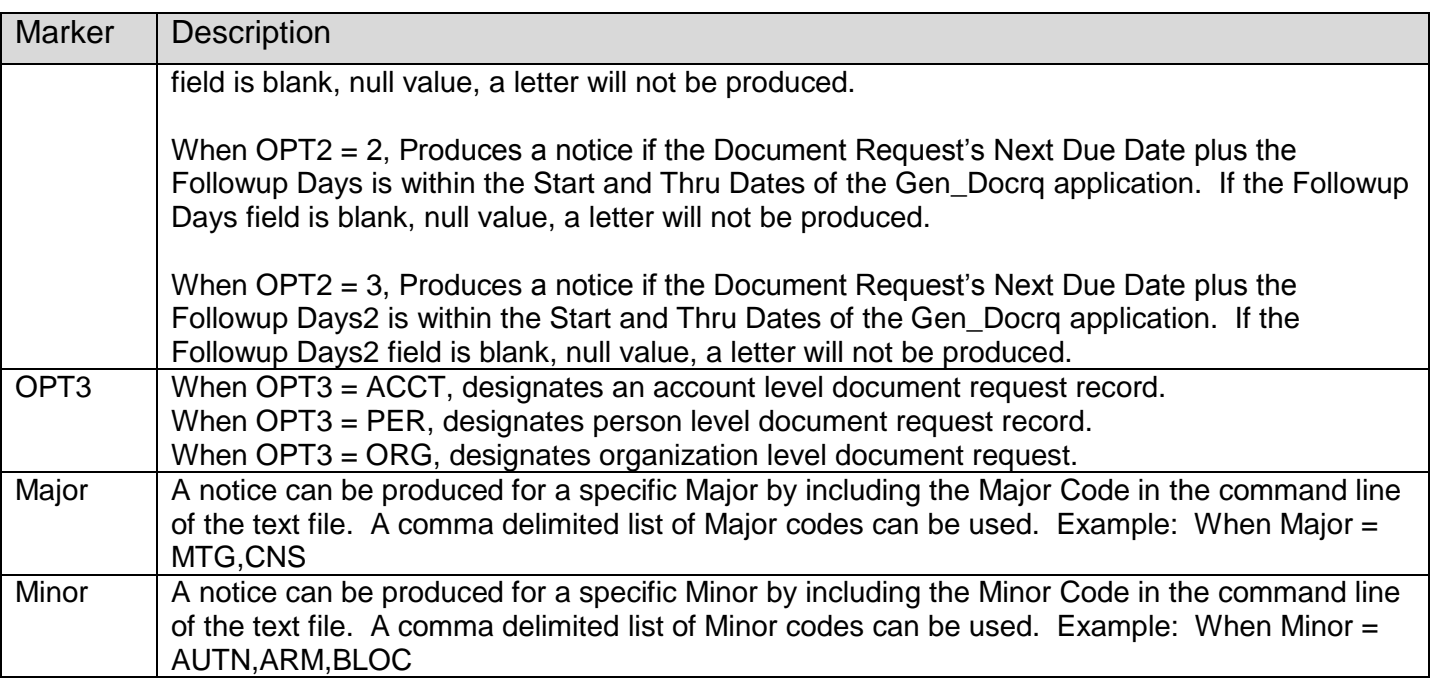

#### <span id="page-17-0"></span>**Report(s):**

The Document Request Notice Generation (Gen\_Docrq.sqt) is a new application that produces notices to be sent to the borrower to obtain outstanding items and also produces a report to identify the document request records. The report name is Document Request Notice Generation with an output file name of GEN\_DOCR.LIS which displays the following information:

#### *Example Report:*

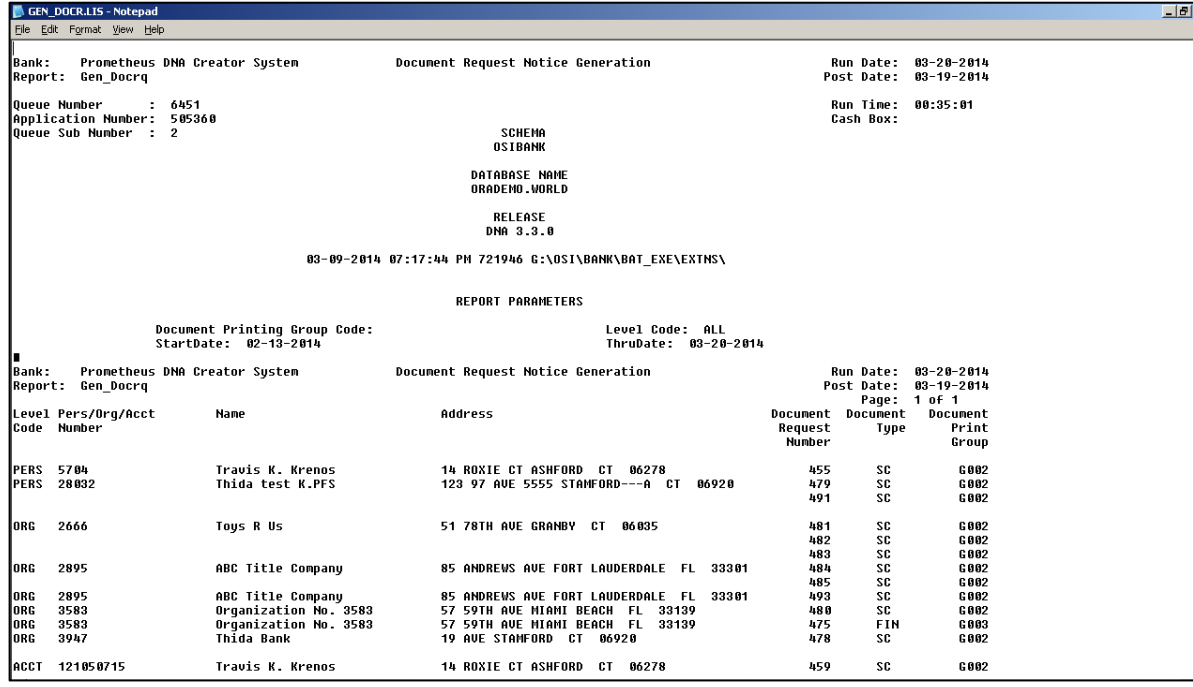

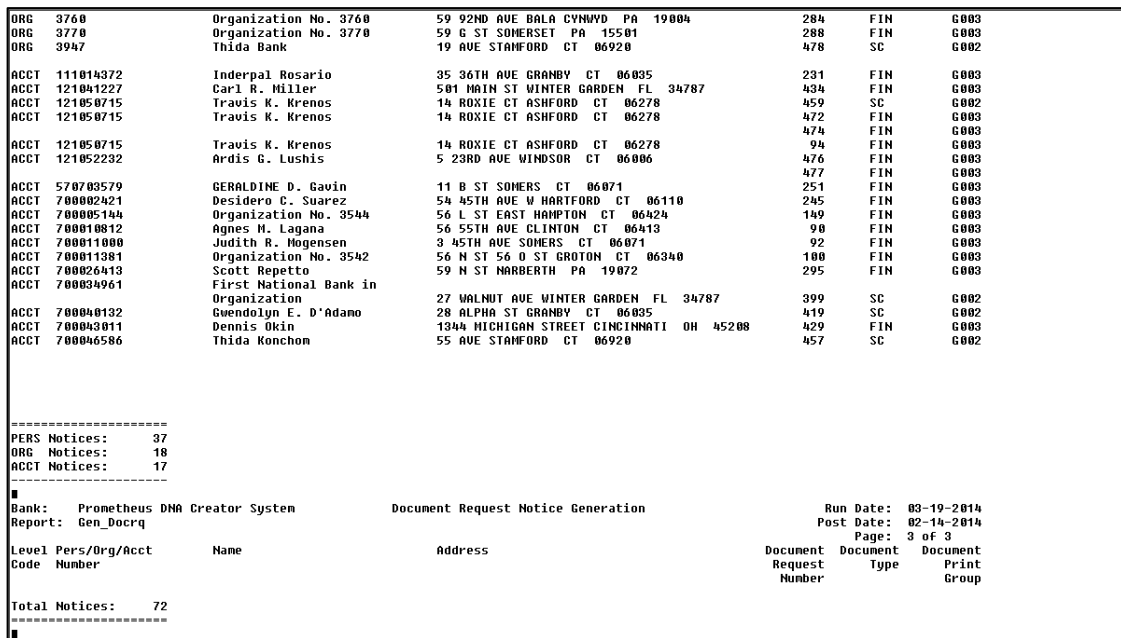

### **Field Listing:**

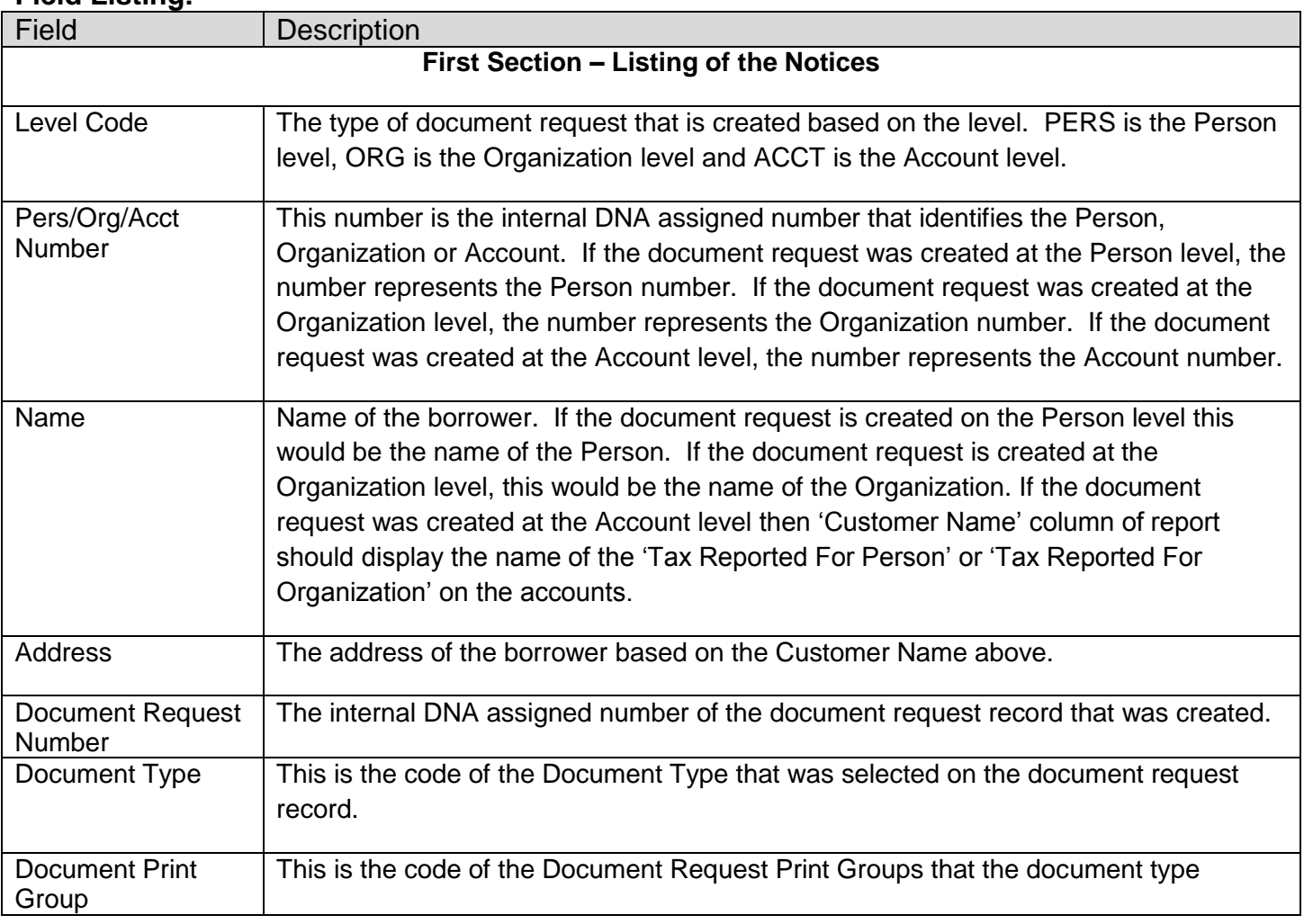

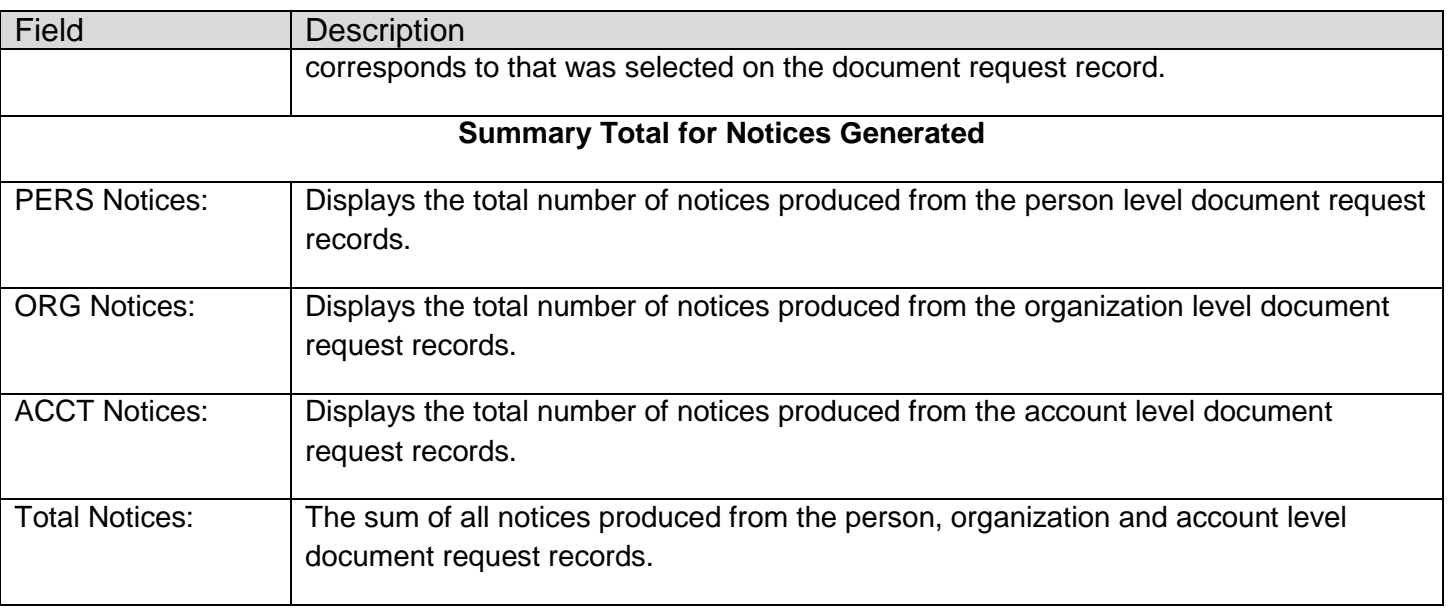

#### **Screens:**

### <span id="page-19-0"></span>**Document Request Print Groups**

The Document Request Print Groups is used to control the generation of the notices which allows the user to group together multiple document types to be printed in a single notice. The User can setup separate notices for each Document Request Print Groups.

### **Navigation (example):**

Services > System > Manage > Commercial Suite - Document Request Notice Generation > Document Request Print Groups

### **Screen Appearance (example):**

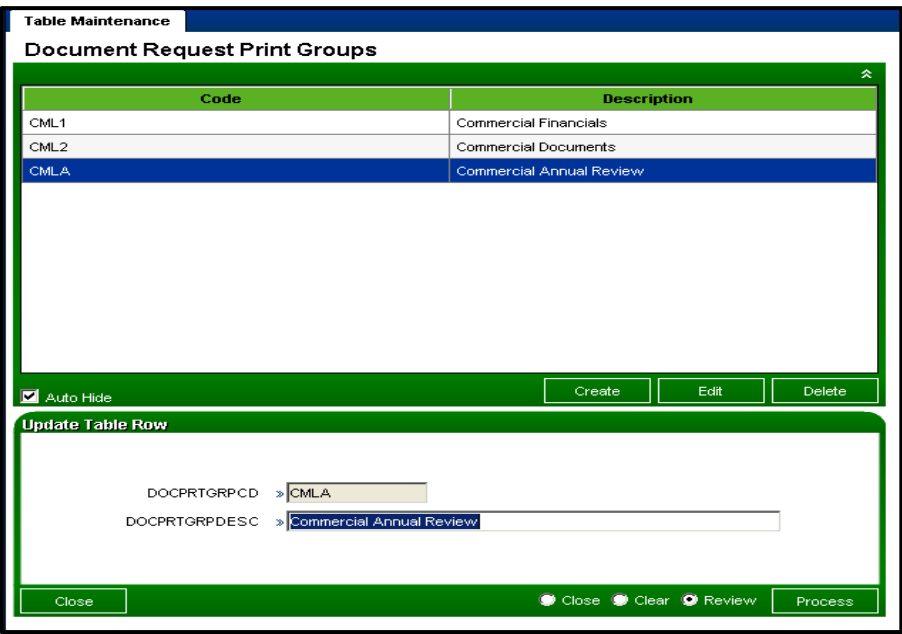

### **Field Listing:**

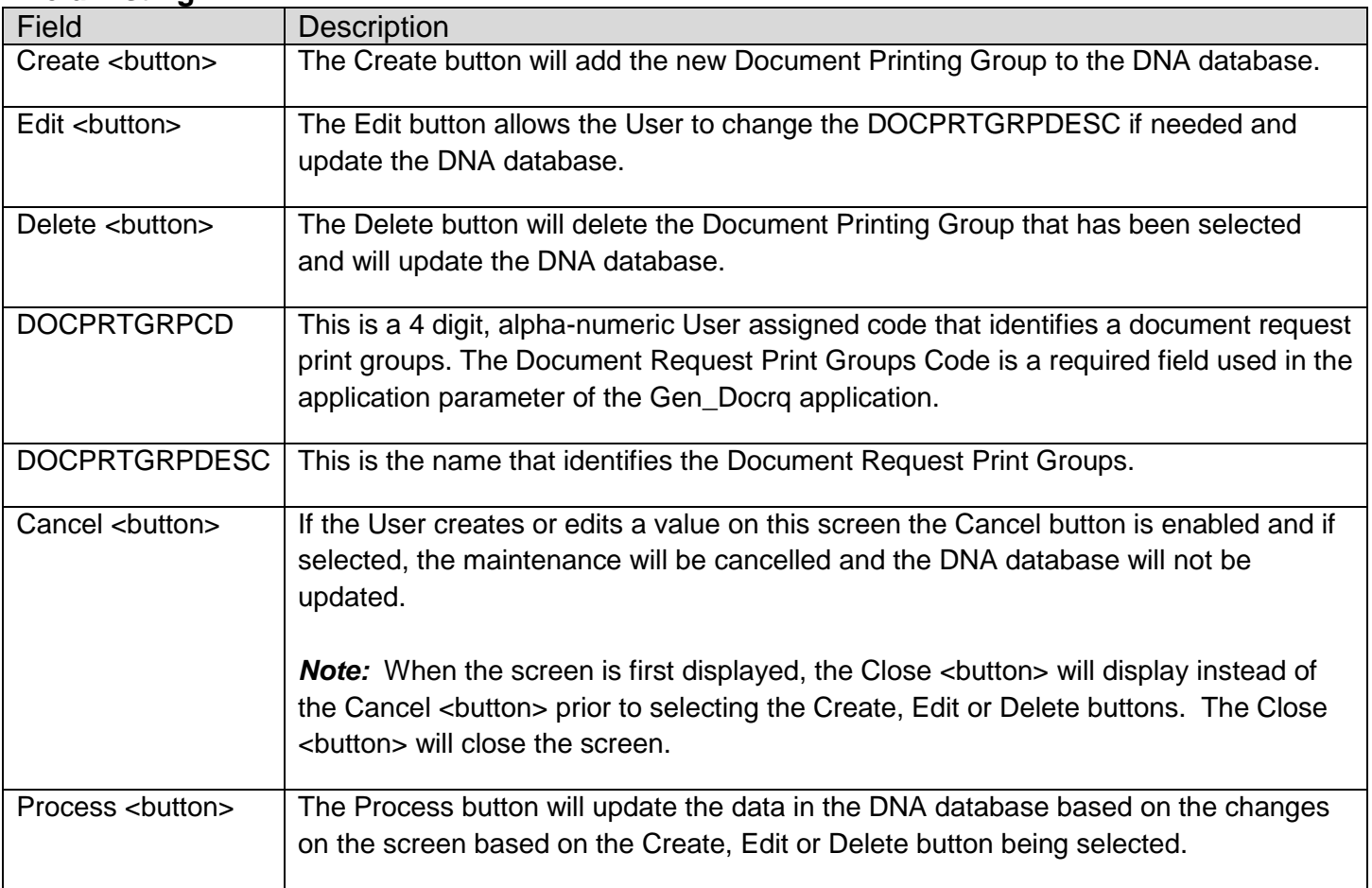

#### **Document Type Print Groups**

The Document Type Print Groups allows the User to link the Document Request Print Groups to document types and to assign an Alternate Description for each document type that is used to display in the notices. The document type description or the alternate description is displayed in the notice to identify the outstanding items requested from the borrower.

#### **Navigation (example):**

Services > System > Manage > Commercial Suite - Document Request Notice Generation > Document Type Print Groups

#### **Screen Appearance (example):**

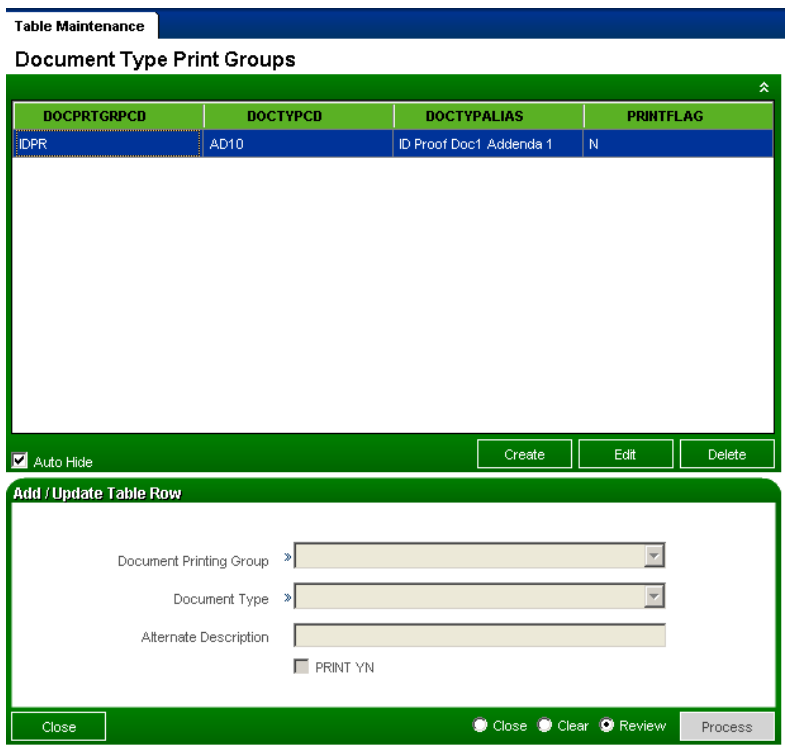

#### **Field Listing:**

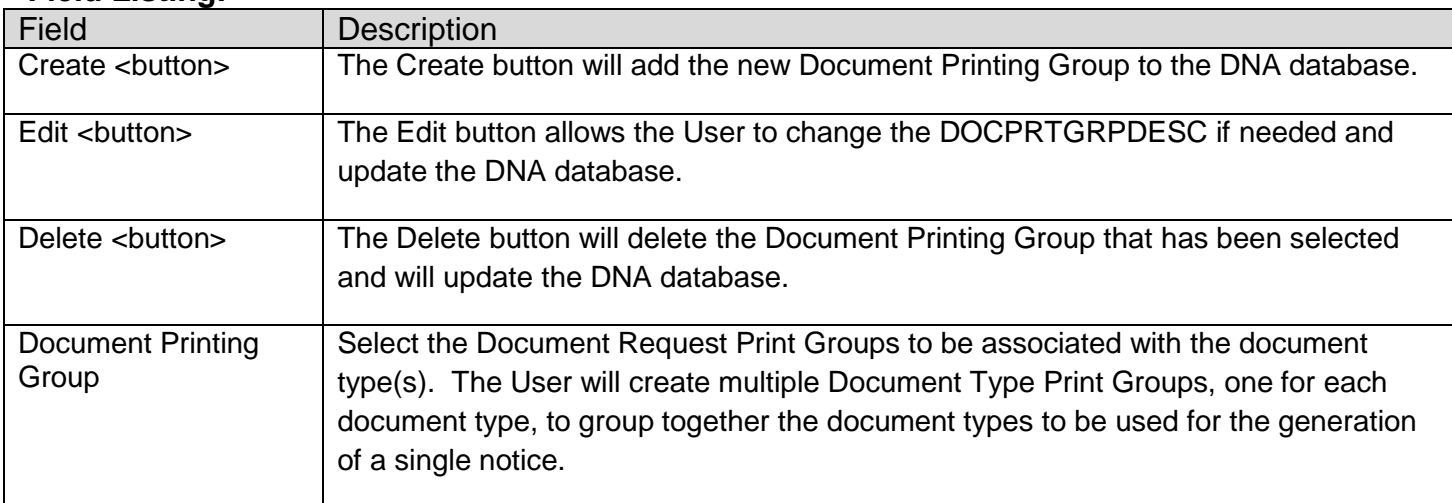

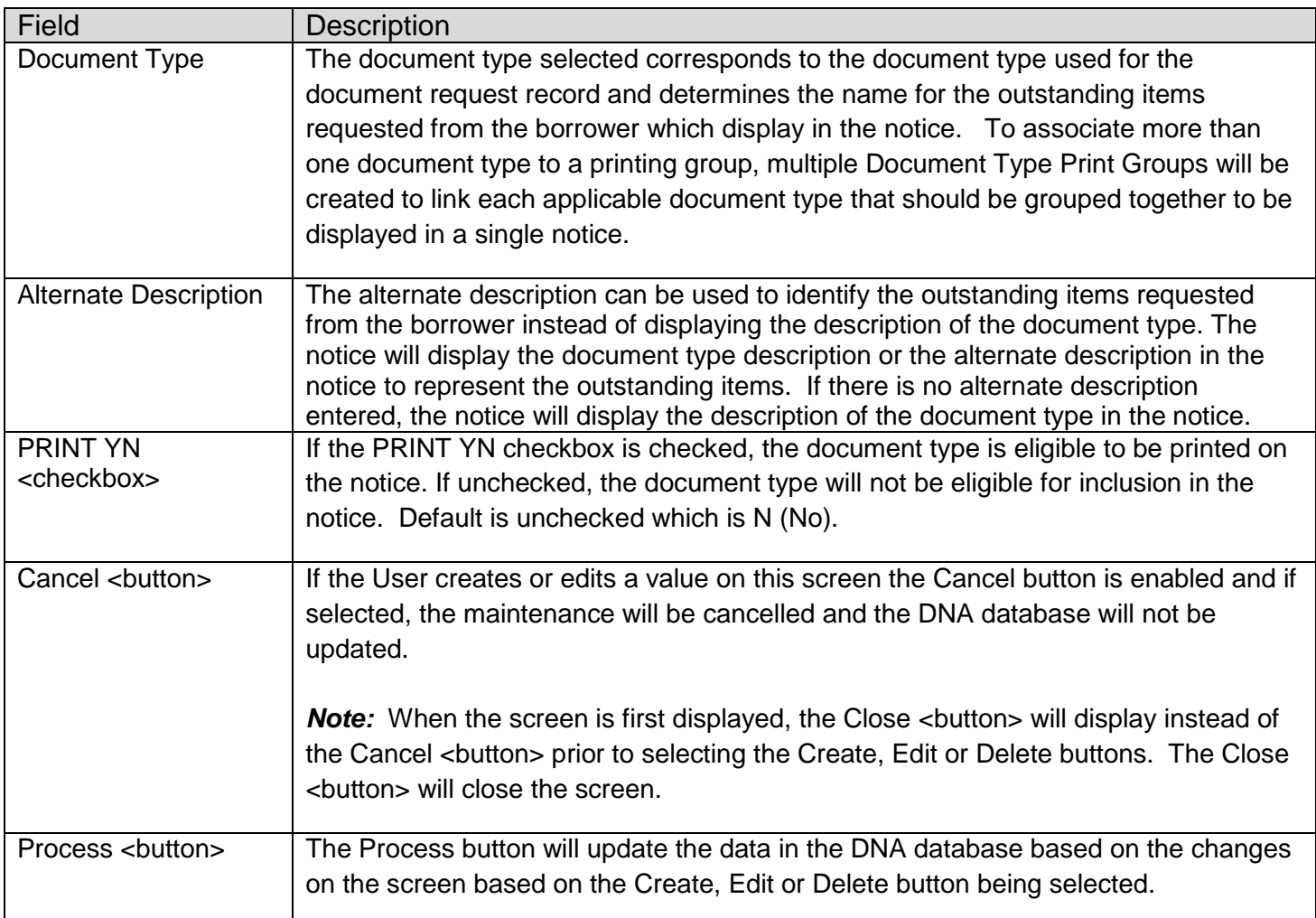

#### **Additional Requirements:**

The installation of DNA 3.3 or higher is required.

The Document Request Notice Generation (Gen\_Docrq) application works in conjunction with the Document Request (MS\_DOCRQ) application. The MS\_DOCRQ must be run prior to the Gen\_Docrq in order to produce the notices with the new enhancement.

#### **Configuration Checklist:**

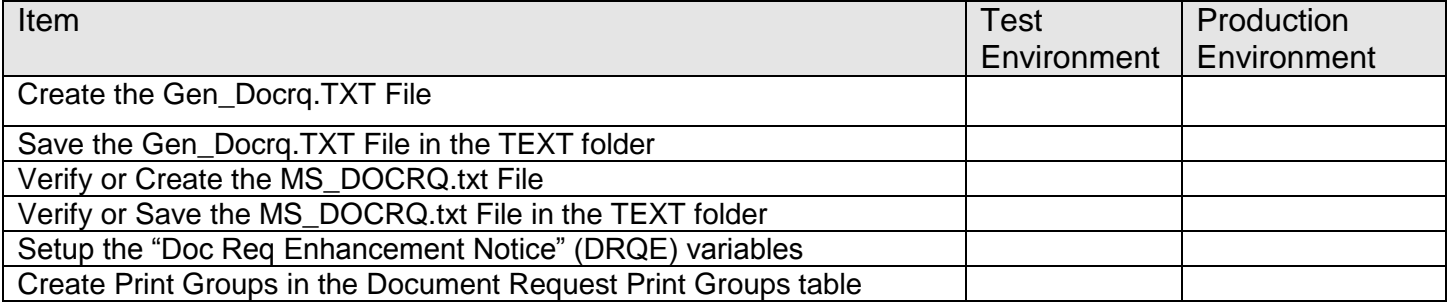

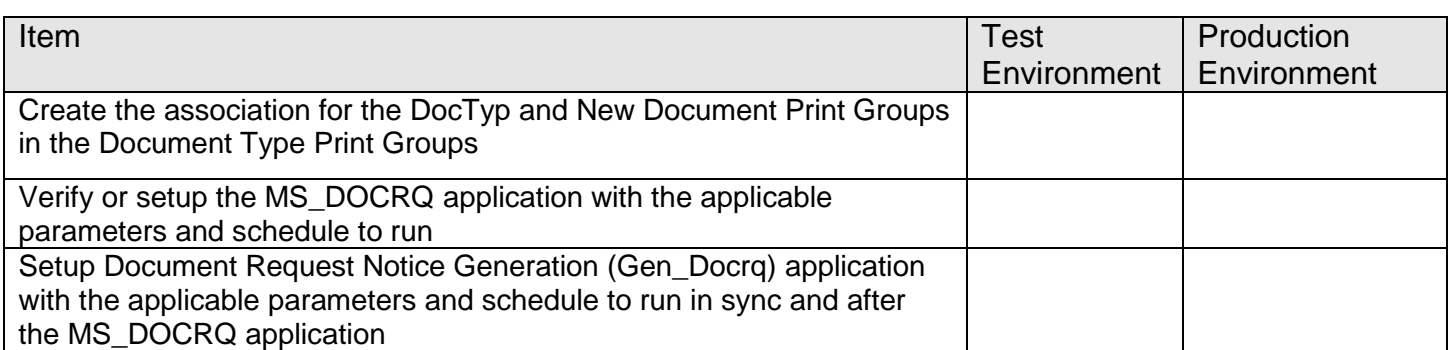

#### **Revisions**

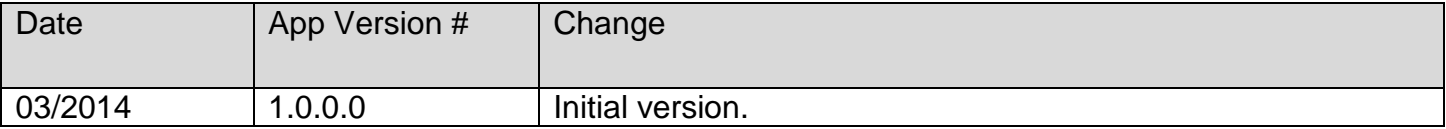